## *Showing your Listed Searches*

In the **Advanced Search**, the drop-down menu of saved searches is regrettably empty of the system-wide searches.

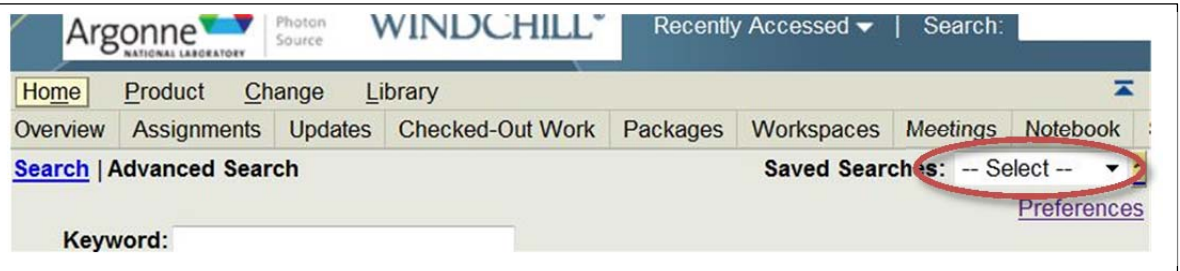

A few system searches have been saved and are available for use, but are not defaultingly placed within that dropdown.

## Procedure for changing that:

- 1) Click on the dropdown's arrow
- 2) Choose CUSTOMIZE…
	- a) Sends you to a page with a Saved Searches Table, might look like this…

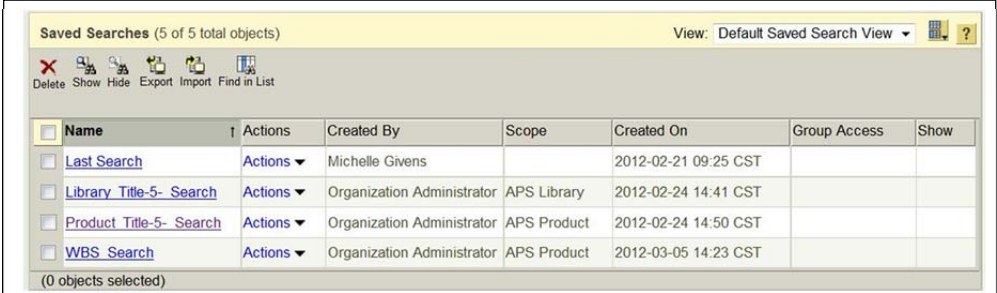

- b) Can be used this way, but why not add to list…
- 3) Choose ACTIONS  $\blacktriangledown$  on the search you want to add to the list
- 4) Click on SHOW
- 5) Your table will now look like this…

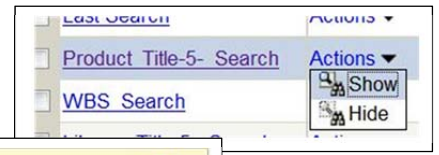

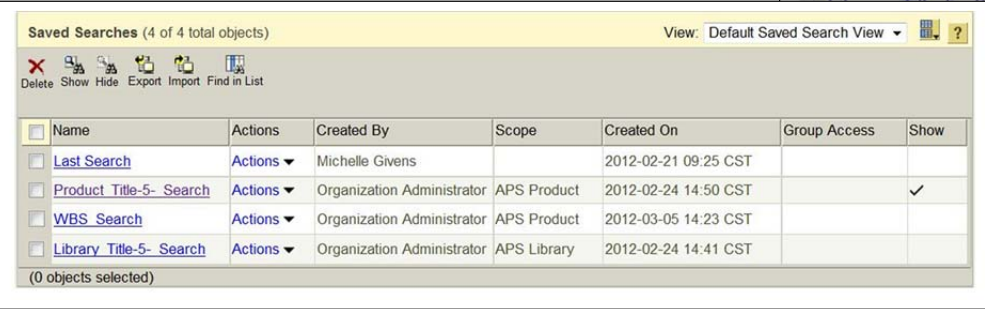

- a) You can also do this en masse by choosing the ones you want, and clicking the SHOW icon out of the palette above the table
	- $\mathbf{a}_\mathbf{a}$ Show
	- i) Dunno if this is a bug, but this only works with *personal* searches

A table that looks like below, will result in a dropdown that looks like what follows it…

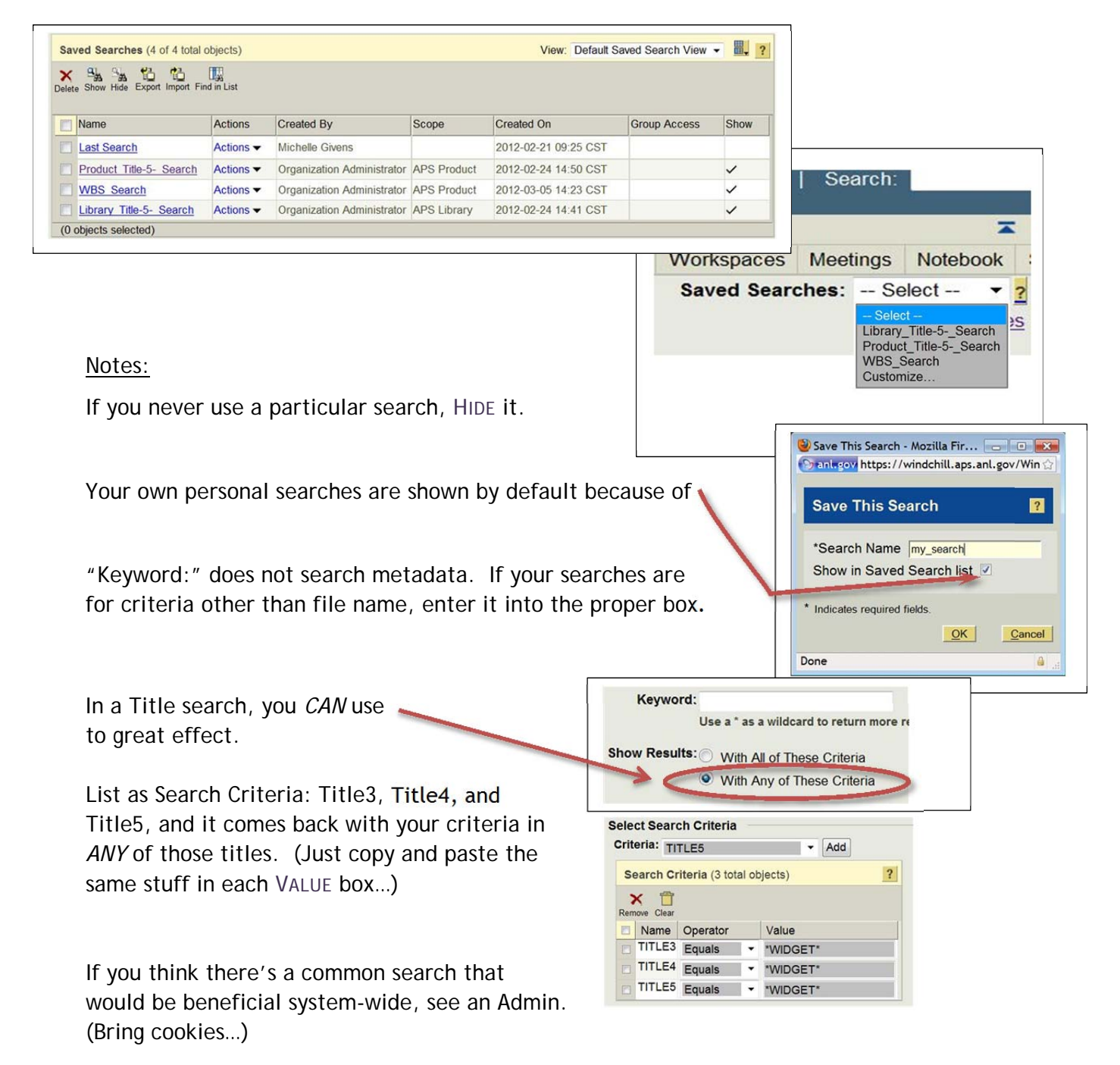